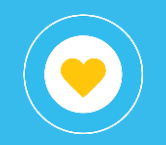

## Expedientes electrónicos

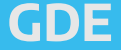

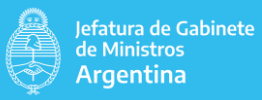

## Objetivo

El presente instructivo tiene por objetivo detallar las diferentes vistas (solapas) disponibles en el libro (reporte) GDE - Expediente electrónico que pertenece al proyecto Tramitaciones y Registros dentro del conjunto de reportes publicados.

Este reporte tiene la finalidad de poder visualizar con detalle los expedientes caratulados:

- Por niveles, es decir, desde ministerio hasta repartición y usuario.
- Por tipo de trámite.
- Por semana, detallando la evolución en los últimos dos meses.

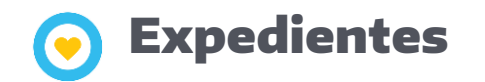

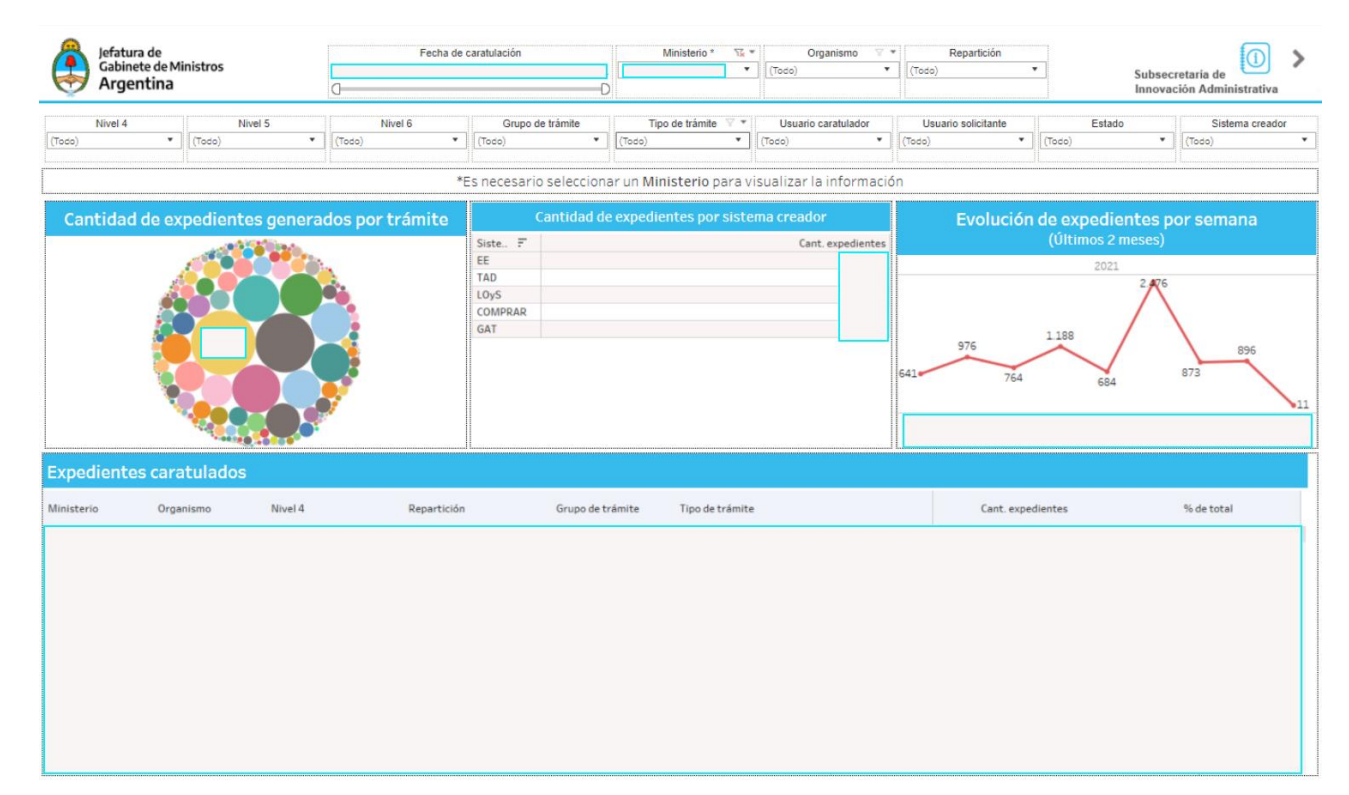

El gráfico de burbujas permite visualizar la cantidad de expedientes por tipo de trámite. A su lado, la tabla detalla la cantidad de expedientes por sistema creador, ordenando por cantidad.

El gráfico de la derecha muestra la evolución de expedientes por semana en los últimos dos meses. Tanto el de burbujas como el de líneas, al presionarlos, filtran la tabla inferior.

Es posible elegir un rango de fechas de creación, filtrar por ministerio, organismo, repartición, nivel 4, nivel 5, nivel 6, grupo y tipo de trámite, usuario caratulador, solicitante, estado del expediente y sistema creador. Todos los filtros actualizan la información de toda la solapa, excepto el de fecha, que no se aplica al gráfico de líneas dado que tiene un período fijo.

Puede acceder al detalle de los expedientes, clickeando un valor y seleccionando la opción Ver detalle.

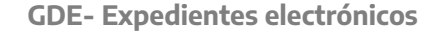

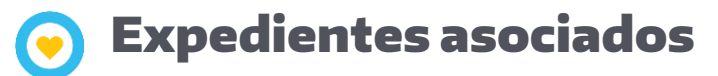

**Expedientes asociados** Ministerio Organis.. Repartición

Expediente

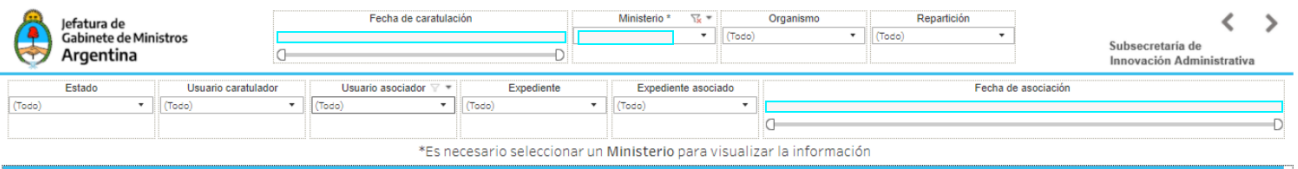

Usuario cara.. Expediente asociado

Tipo de trámite .. Usuario asocia.. Fecha de asociaci.. Repartición usuario asocia..

Tipo de trámite Estado

La tabla permite ver, por expediente, aquellos que se hayan asociado durante la tramitación.

Es posible elegir un rango de fechas de caratulación, filtrar por ministerio, organismo, repartición, estado del expediente, usuario caratulador, usuario asociador, expediente, expediente asociado y fecha de asociación.

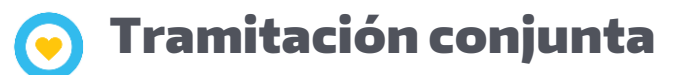

Tramitación conjunta

Ministerio Organis.. Repartición Expediente

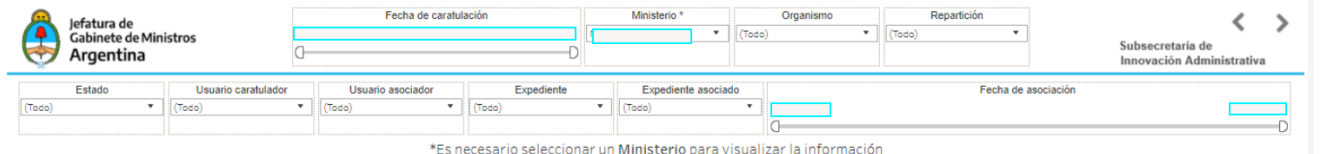

Tipo de trámite Estado Usuario cara.. Expediente asociado

Tipo de trámite ... Usuario asocia... Fecha de asociaci... Repartición usuario asocia...

La tabla permite ver el expediente cabecera junto con los que se gestionaron de forma simultánea.

Es posible elegir un rango de fechas de caratulación, filtrar por ministerio, organismo, repartición, estado del expediente, usuario caratulador, usuario asociador, expediente, expediente asociado y fecha de asociación.

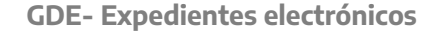

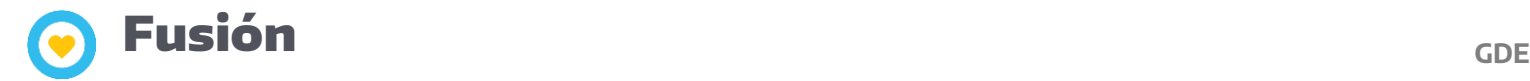

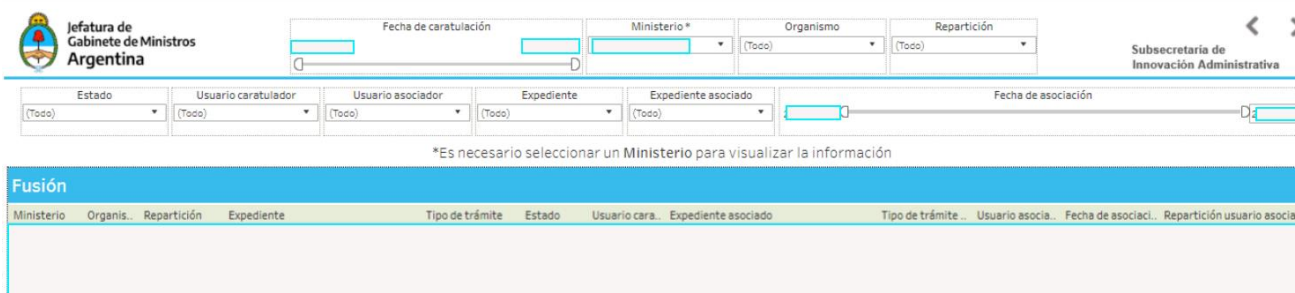

La tabla permite ver el expediente cabecera junto con aquellos que fueron unificados.

Es posible elegir un rango de fechas de caratulación, filtrar por ministerio, organismo, repartición, estado del expediente, usuario caratulador, usuario asociador, expediente, expediente asociado y fecha de asociación.

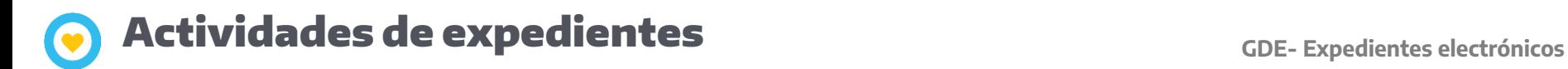

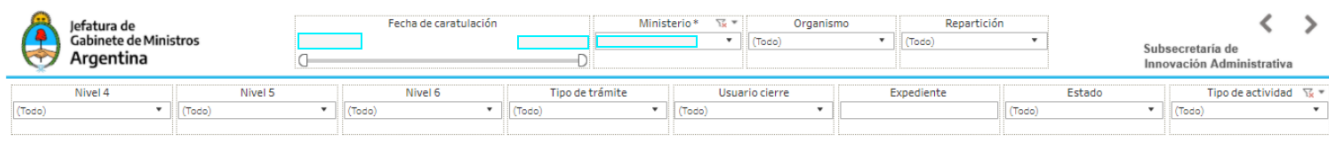

\*Es necesario seleccionar un Ministerio para visualizar la información

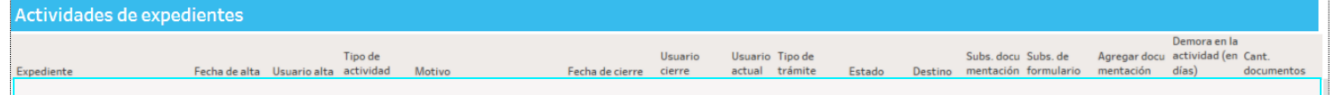

La tabla "Actividades de expedientes" permite ver los expedientes junto con las actividades que posea.

La tabla "Documentos vinculados" permite ver los documentos asociados a las actividades de dichos expedientes si los tuviese.

Es posible seleccionar un expediente en la tabla superior para que se muestre solo ese con sus documentos en la tabla inferior.

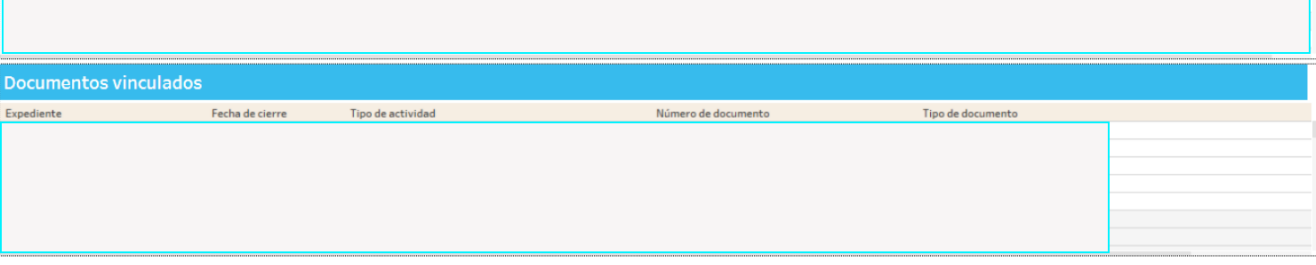

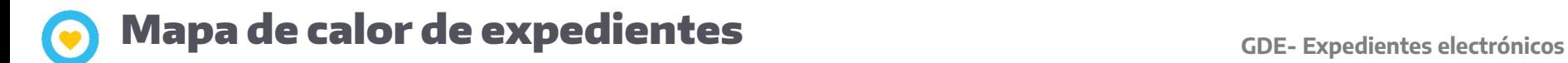

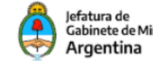

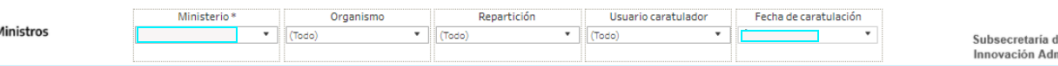

ie ministrativa ≺

Detalla por fecha y hora la cantidad de expedientes.

\*Es necesario seleccionar un Ministerio para visualizar la información

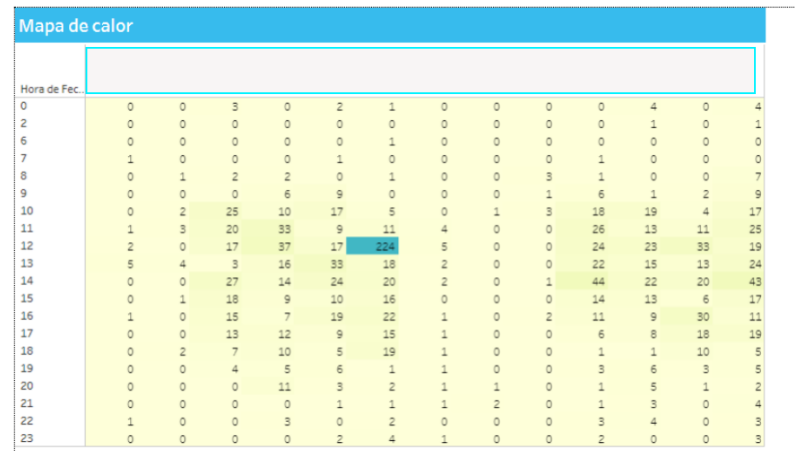

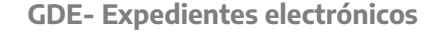

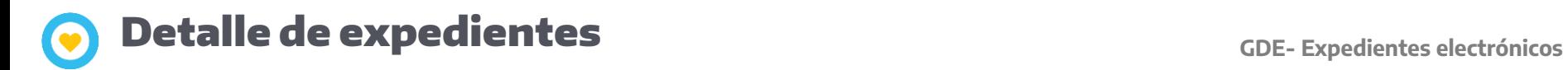

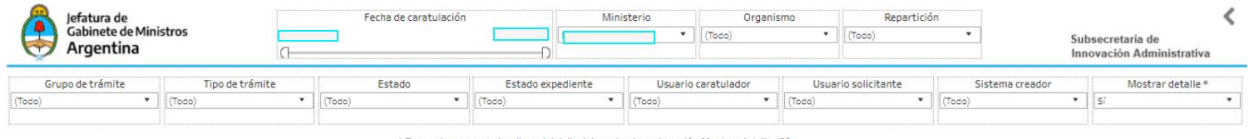

Recuerde que para visualizar el detalle debe seleccionar la opción Mostrar detalle (Si)

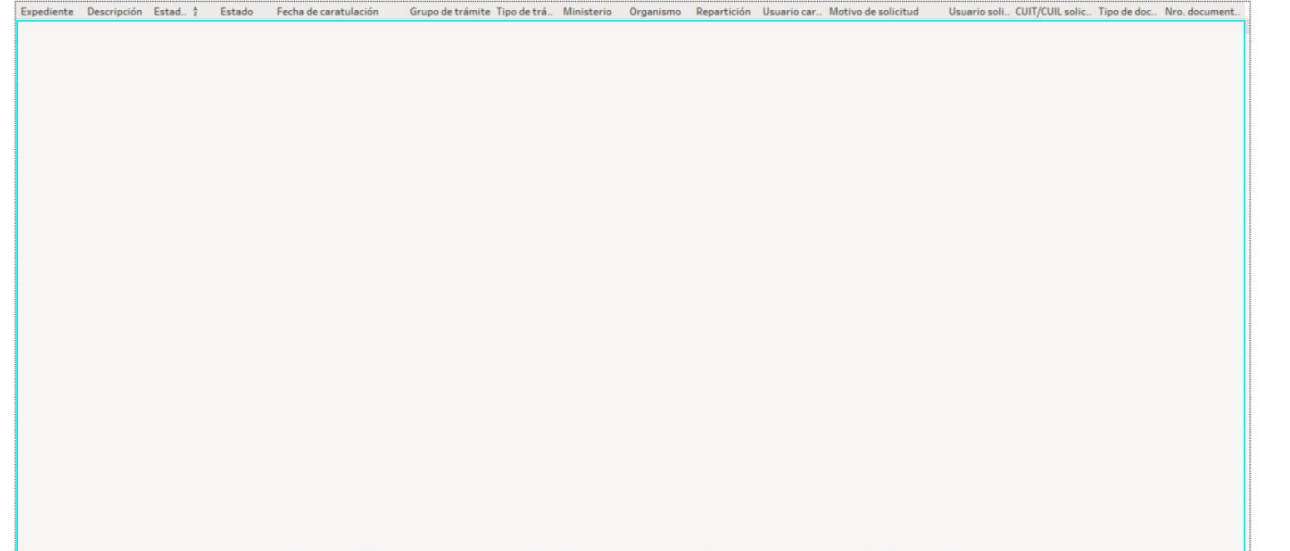

Al seleccionar la opción Ver datos se obtiene el siguiente detalle de información.

Es posible acceder a esta vista directamente y utilizar los filtros que se detallan a continuación: rango de fechas de caratulación (por defecto se muestra todo), ministerio, organismo y repartición, grupo y tipo de trámite, estado del expediente, estado (cerrado si el estado del expediente es Guarda Temporal, abierto en los demás casos), usuario creador, solicitante y sistema creador.

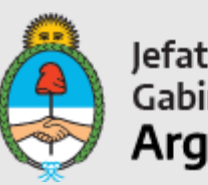

Jefatura de<br>Gabinete de Ministros<br>**Argentina** 

Secretaría de Innovación Pública